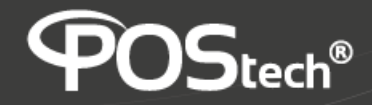

## **Orientação da Tela**

## **Paisagem** x **Retrato**

1. Na Tela Principal, selecione o ícone "**Configurações**"

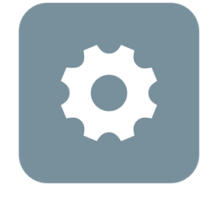

## **Configurações**

2. No Menu lateral, selecione a opção "**Tela**"

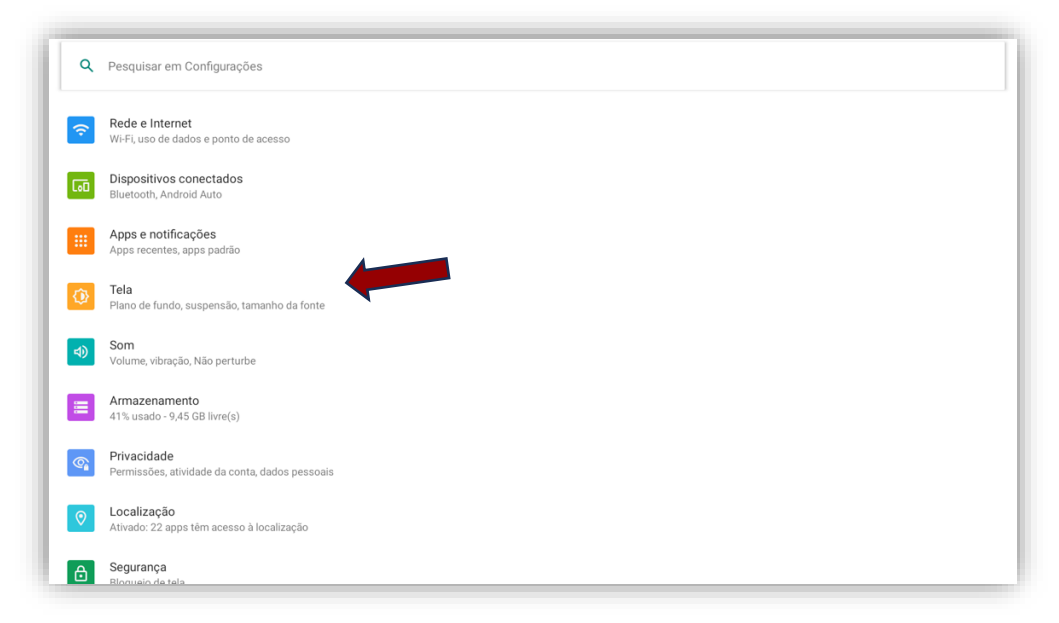

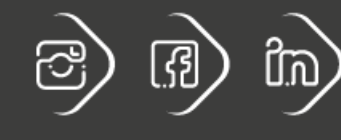

postech.com.br

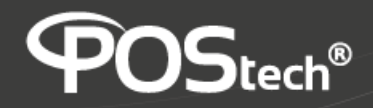

3. Selecione a opção "**Avançado**"

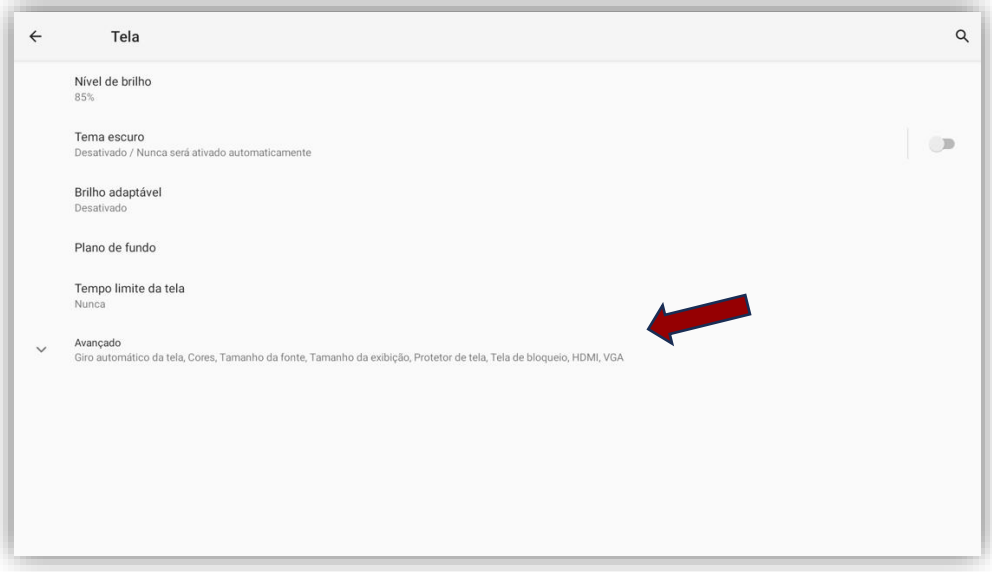

e de la família de la família de la família de la família de la família de la família de la família de la famí<br>Desenvolver de la família de la família de la família de la família de la família de la família de la família

## 4. Selecione a opção "**HDMI**"

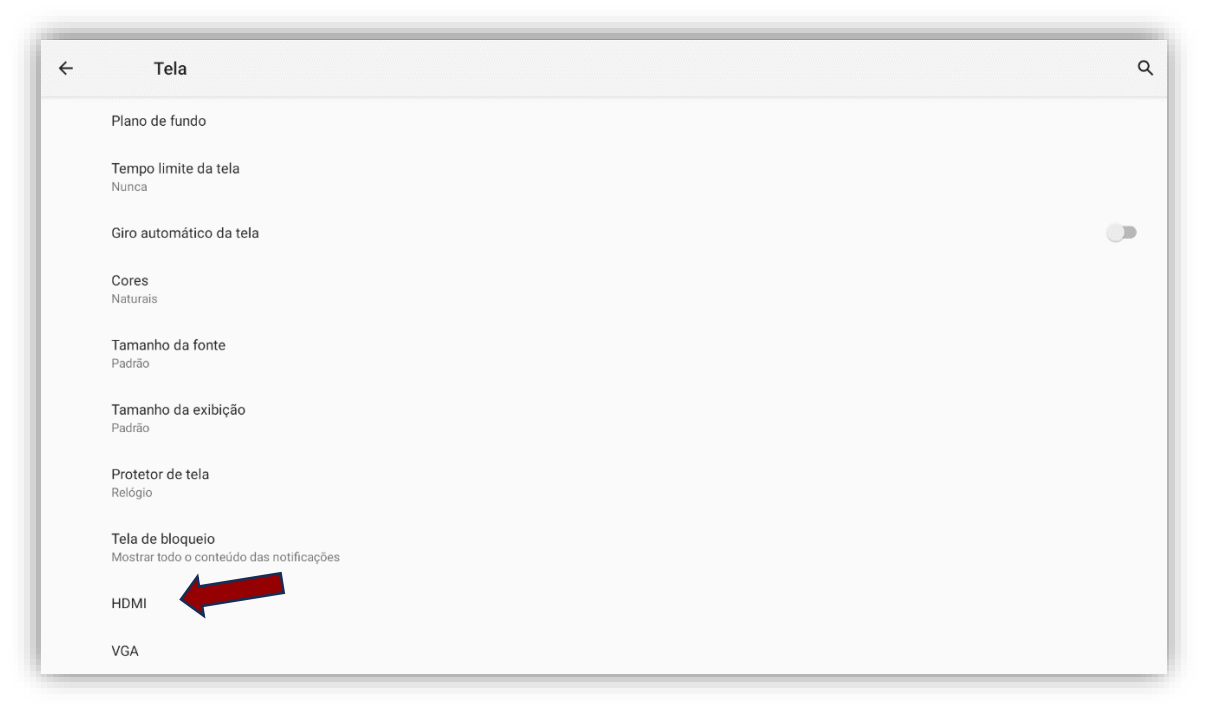

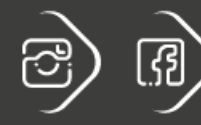

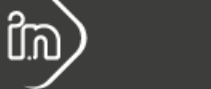

postech.com.br

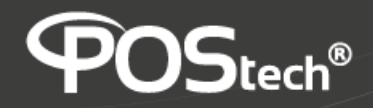

5. Selecione a opção "**System Direction**"

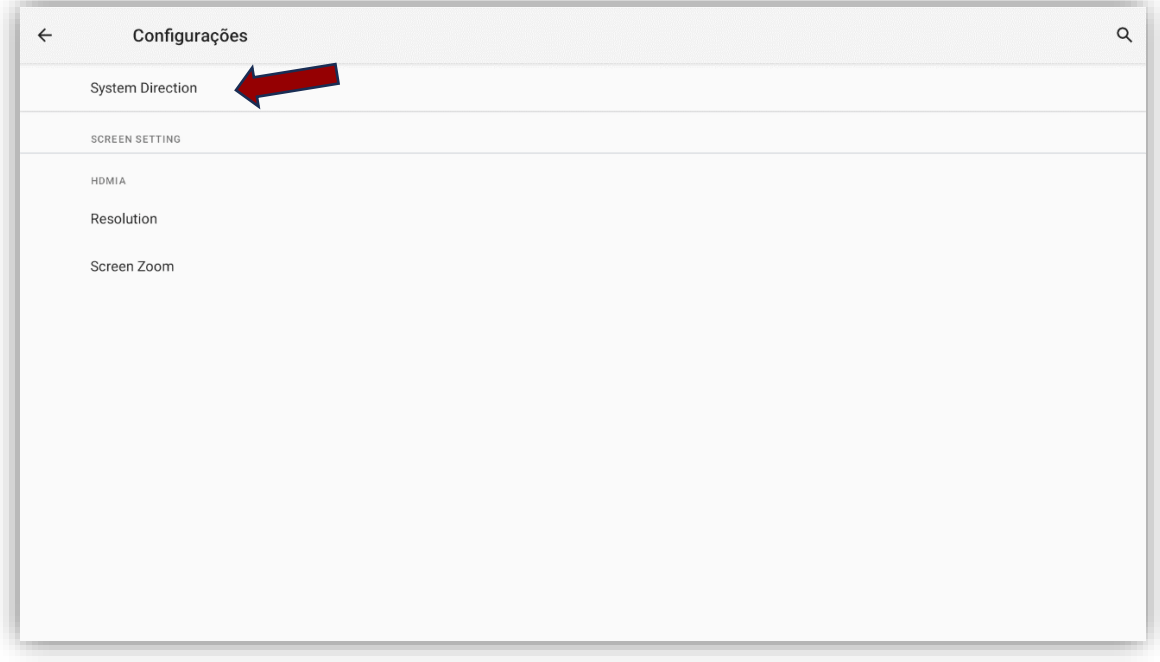

- 6. Selecione a rotação (em graus) desejada:
	- **0**: mantem a tela na horizontal (default de fábrica)
	- **90**: gira a tela 90 graus para direita
	- **180**: gira a tela 180 graus (fica tudo de cabeça para baixo)
	- **270**: gira 270 graus para a direita, ou seja, 90 graus para a esquerda

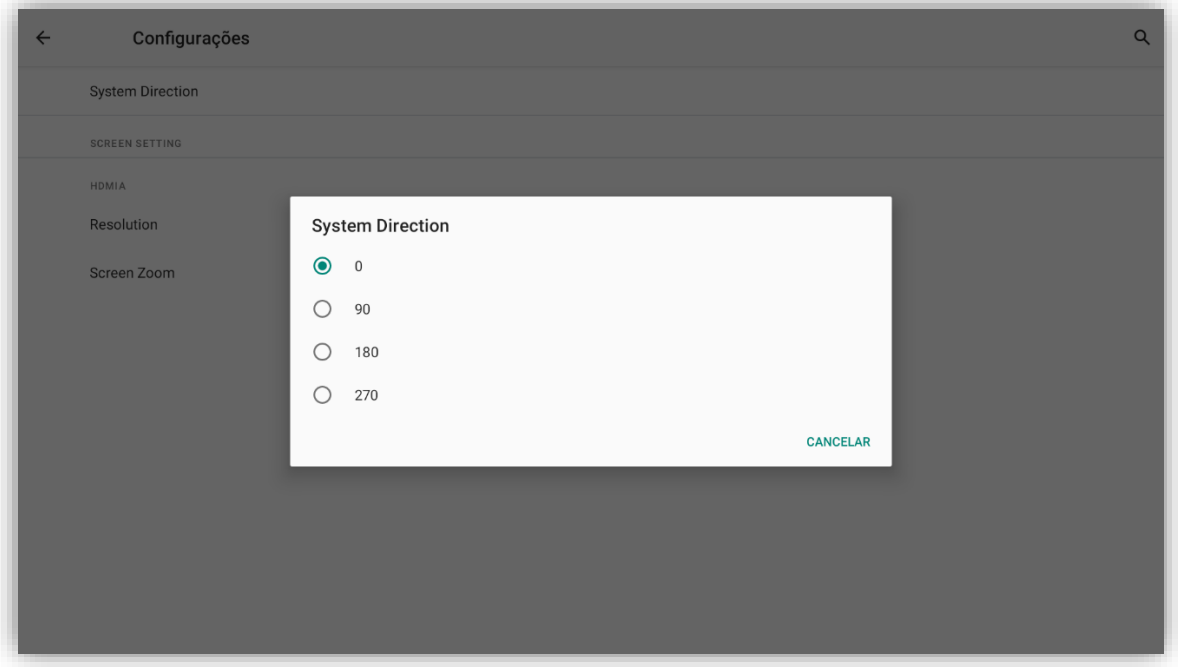

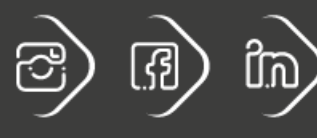

postech.com.br